### **PRACTICAL NO : 04**

**Title :** Design and develop custom Application (Mini Project) using

Salesforce Cloud.

## **STEPS TO CREATE AN APPLICATION(mini project) :**

1. Open salesforce in Lightning Experience

2. Open App Launcher  $\rightarrow$  View all  $\rightarrow$  Quick Search  $\rightarrow$  App Manager  $\rightarrow$  Click on New Lightning App  $\rightarrow$  fill the mention information  $\rightarrow$  Next  $\rightarrow$  App option(optional )  $\rightarrow$  Next  $\rightarrow$  Add Utility (optoinal)  $\rightarrow$  Next  $\rightarrow$  Navigation Item(you can add item)  $\rightarrow$  Next  $\rightarrow$  User Profile(use the user profile that can access this app)  $\rightarrow$  Save and Finish.

You will get Lightning Experience App Manager Window  $\rightarrow$  Search Your App by its name in App Launcher  $\rightarrow$  just by entering some character, you can see app name with its logo  $\rightarrow$  Click on App  $\rightarrow$ you can see your application appearance in window  $\rightarrow$  Output

# **Note : steps images are provided here……..**

### **1. . Open salesforce in Lightning Experience**

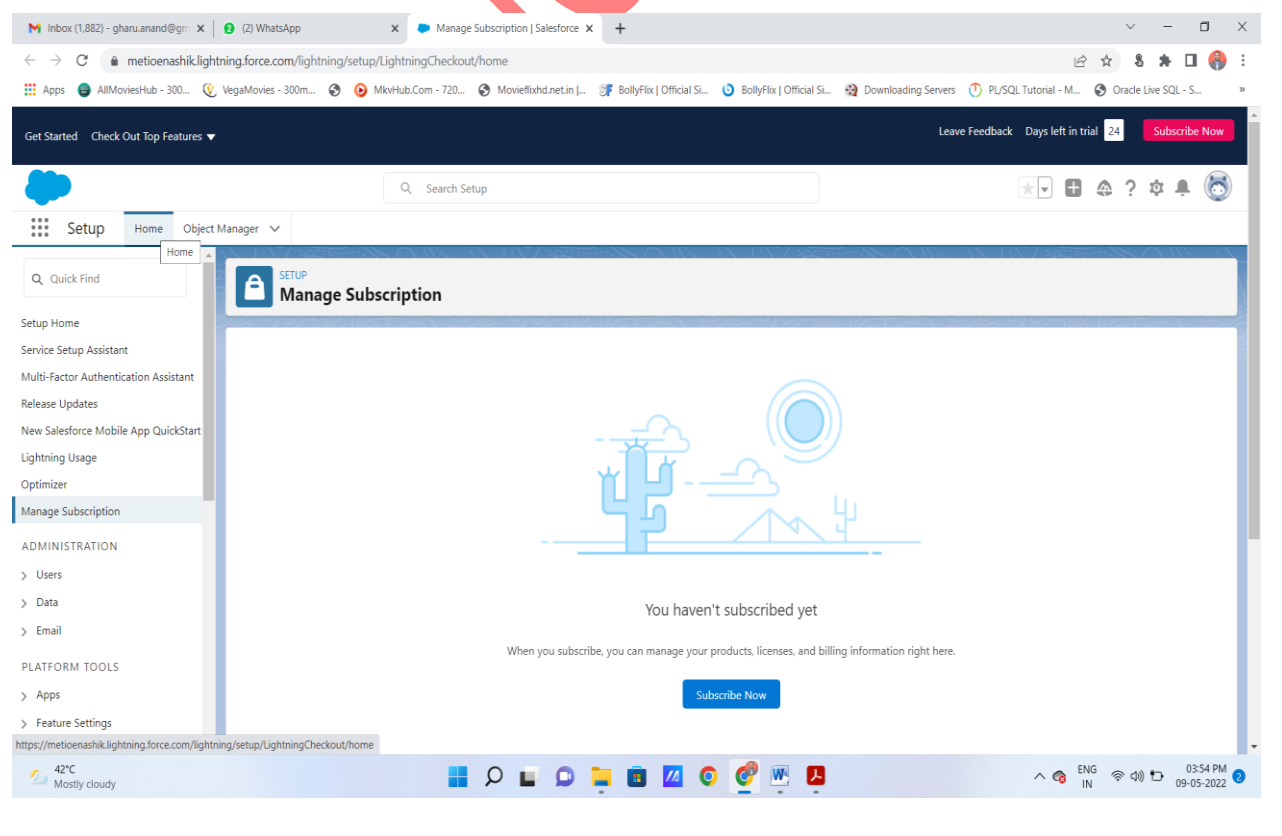

*MET's BKC Institute of Engineering, Nashik Prepared by : Prof. Anand Gharu* 

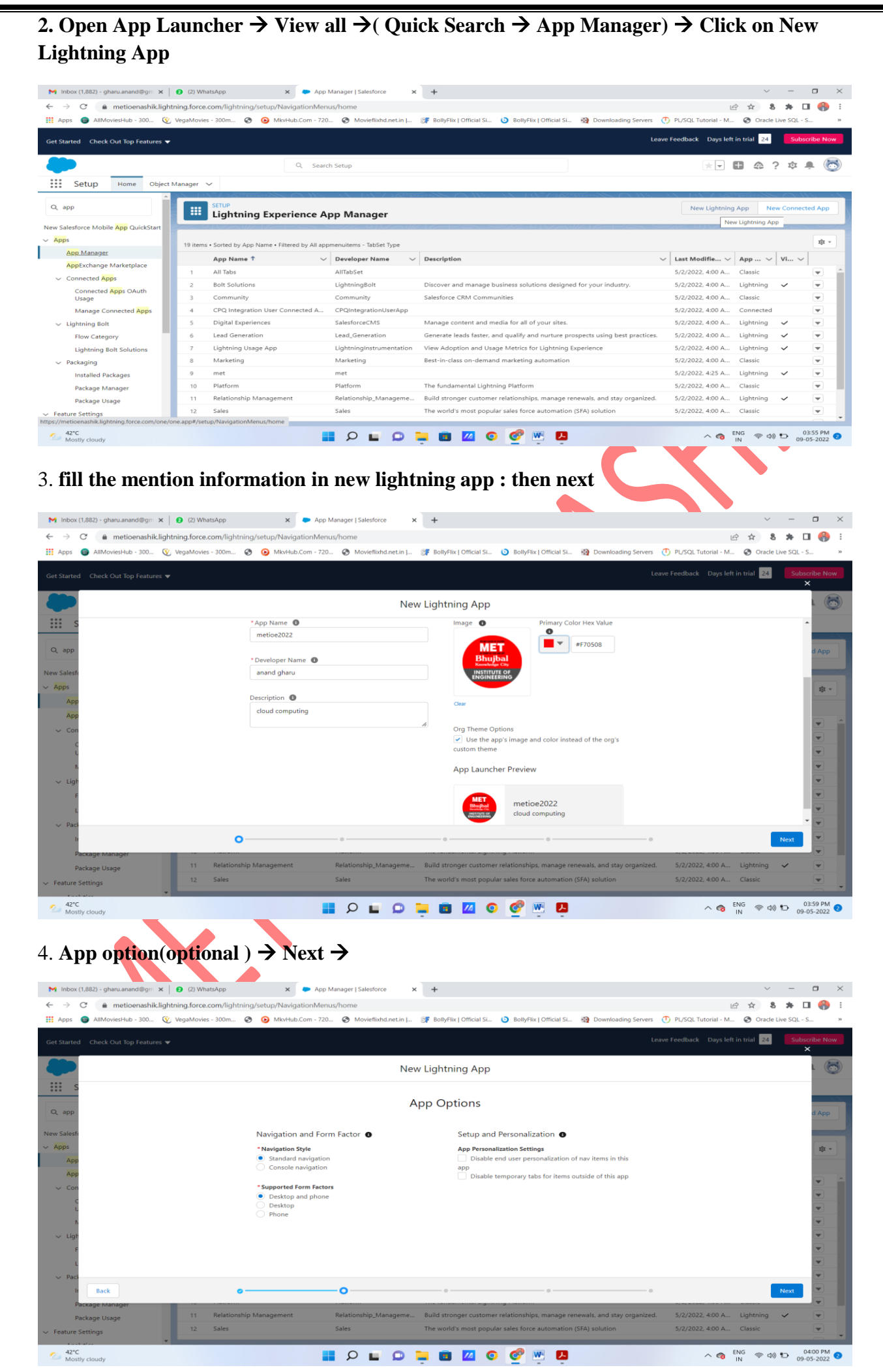

*MET's BKC Institute of Engineering, Nashik Prepared by : Prof. Anand Gharu* 

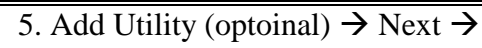

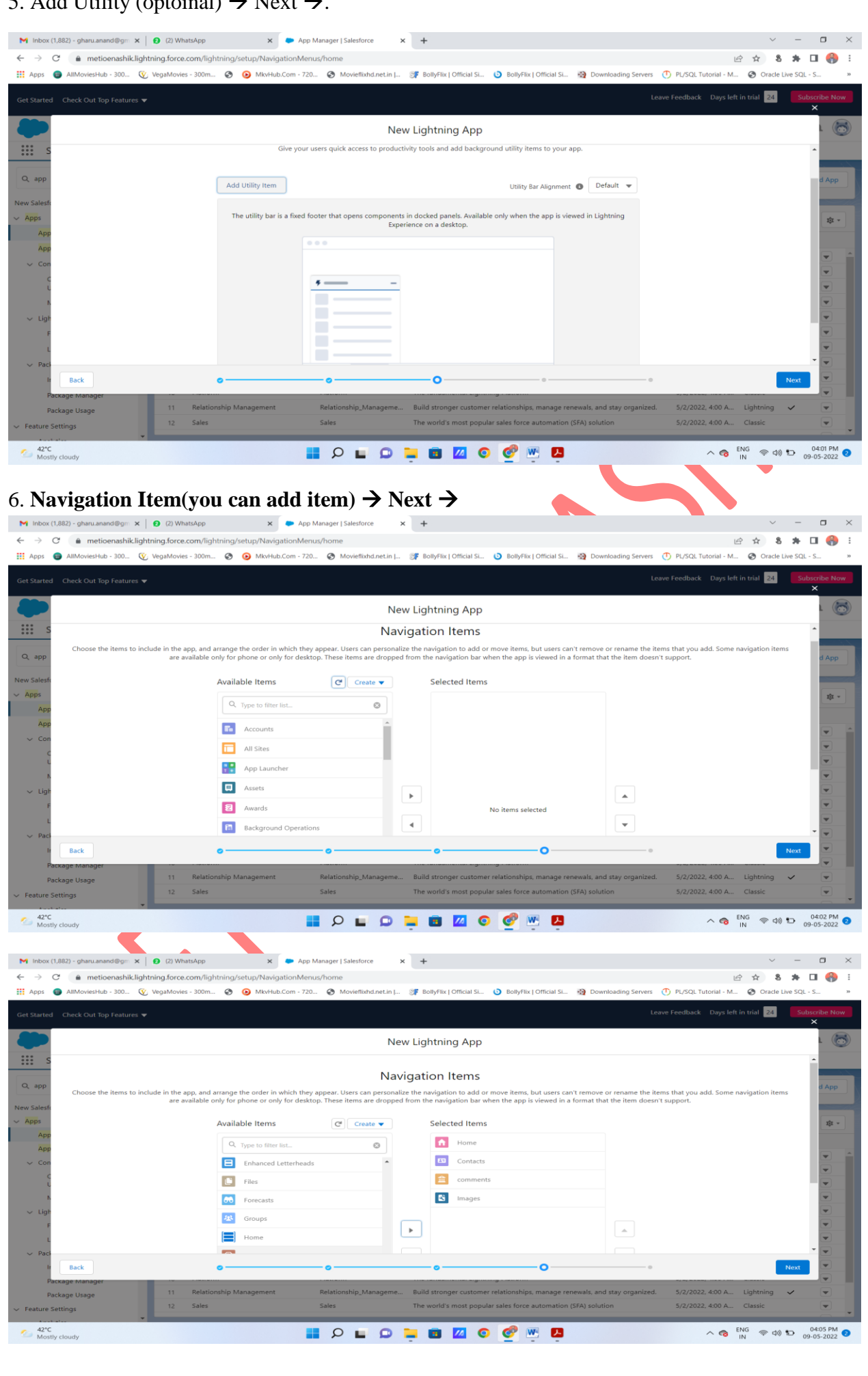

*MET's BKC Institute of Engineering, Nashik* Prepared by : Prof. Anand Gharu

#### **7.** User Profile(use the user profile that can access this app)  $\rightarrow$  Save and Finish

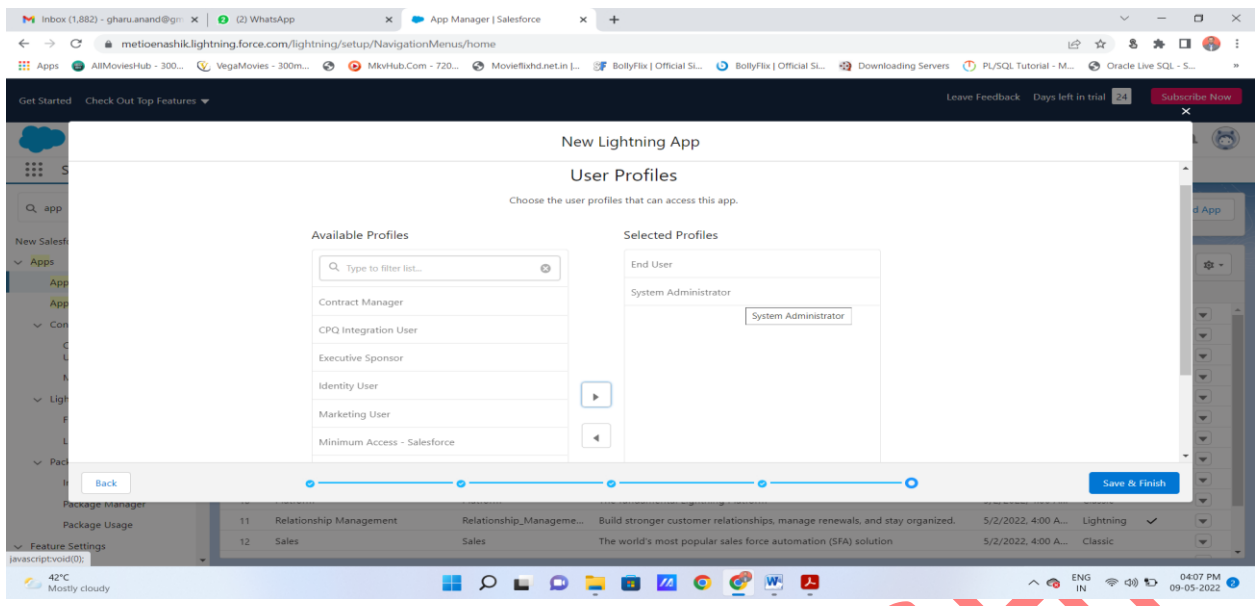

8**. You will get Lightning Experience App Manager Window(here, you can see your application)**

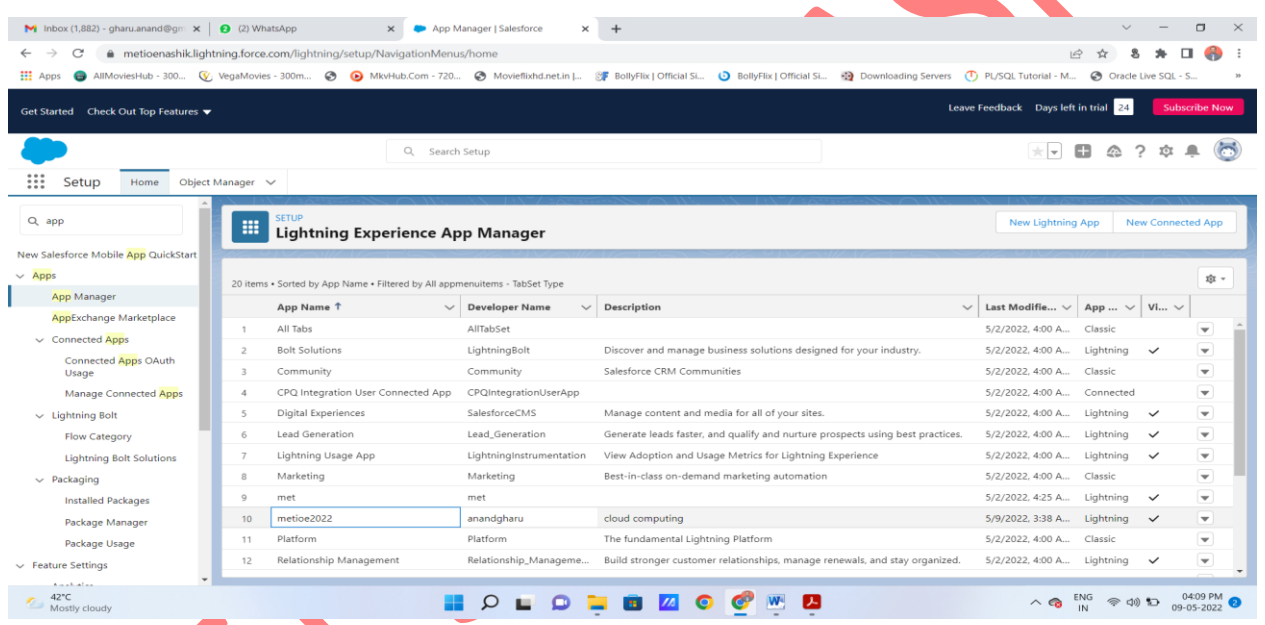

9. Search Your App by its name in App Launcher  $\rightarrow$  just by entering some character, you can see app name with its logo  $\rightarrow$  Click on App  $\rightarrow$  you can see your application appearance in window  $\rightarrow$  Output.

| M Inbox (1,882) - gharu.anand@gm $\times$ $\bigcirc$ (2) WhatsApp                                  |                       | $\times$                                                      | App Manager   Salesforce<br>$\times$  | $+$                                                                                                    |                                     |                                   |                          | $\Box$                   |
|----------------------------------------------------------------------------------------------------|-----------------------|---------------------------------------------------------------|---------------------------------------|----------------------------------------------------------------------------------------------------|-------------------------------------|-----------------------------------|--------------------------|--------------------------|
| metioenashik.lightning.force.com/lightning/setup/NavigationMenus/home<br>C                         |                       |                                                               |                                       |                                                                                                    |                                     | $\overrightarrow{P}$              |                          |                          |
| <b>HE Apps</b>                                                                                     |                       |                                                               |                                       | AllMoviesHub - 300 V: VegaMovies - 300m @ MovHub.Com - 720 @ Movieflixhd.net.in   @ BollyFlix   Official Si . @ DillyFlix   Official Si . @ Downloading Servers (1) PL/SQL Tutorial - M @ Oracle Live SQL |                                     |                                   |                          |                          |
| Leave Feedback Days left in trial 24<br><b>Subscribe Now</b><br>Get Started Check Out Top Features |                       |                                                               |                                       |                                                                                                    |                                     |                                   |                          |                          |
|                                                                                                    |                       | Q Search Setup                                                |                                       |                                                                                                    | $\pm$ $\pm$                         | œ.<br>△ っ                         |                          |                          |
| <br>Setup<br>Home                                                                                  | Object Manager $\sim$ |                                                               |                                       |                                                                                                    |                                     |                                   |                          |                          |
| $Q$ met                                                                                            | $\circ$               | ightning Experience App Manager                               |                                       |                                                                                                    | New Lightning App                   |                                   | <b>New Connected App</b> |                          |
| <b>Apps</b><br>me<br>met<br>metioe2022                                                             |                       | rted by App Name . Filtered by All appmenuitems - TabSet Type |                                       |                                                                                                    |                                     |                                   |                          | 斑 -                      |
| Items                                                                                              |                       | pp Name 1                                                     | <b>Developer Name</b><br>$\checkmark$ | Description                                                                                                    | Last Modifie $\vee$<br>$\checkmark$ | App $\vee$   Vi $\vee$            |                          |                          |
|                                                                                                    |                       | I Tabs                                                        | AllTabSet                             |                                                                                                    | 5/2/2022, 4:00 A                    | Classic                           |                          | $\overline{\phantom{a}}$ |
| N Org Metrics<br>Li View All                                                                       |                       | olt Solutions                                                 | LightningBolt                         | Discover and manage business solutions designed for your industry.                                                                                                    | 5/2/2022, 4:00 A                    | Lightning                         | $\checkmark$             | $\overline{\phantom{a}}$ |
| Optimizer                                                                                          |                       | <b>ommunity</b>                                               | Community                             | Salesforce CRM Communities                                                                                                    | 5/2/2022, 4:00 A                    | Classic                           |                          | $\overline{\phantom{a}}$ |
| <b>Manage Subscription</b>                                                                         | $\boldsymbol{A}$      | CPQ Integration User Connected App                            | CPQIntegrationUserApp                 |                                                                                                    | 5/2/2022, 4:00 A                    | Connected                         |                          | $\overline{\phantom{a}}$ |
| <b>ADMINISTRATION</b>                                                                              | 5                     | <b>Digital Experiences</b>                                    | SalesforceCMS                         | Manage content and media for all of your sites.                                                                                                    | 5/2/2022, 4:00 A                    | Lightning                         | $\checkmark$             | $\overline{\phantom{a}}$ |
|                                                                                                    | 6                     | Lead Generation                                               | Lead_Generation                       | Generate leads faster, and qualify and nurture prospects using best practices.                                                                                                    | 5/2/2022, 4:00 A                    | Lightning                         | $\checkmark$             | $\overline{\phantom{a}}$ |
| $>$ Users                                                                                          | $\overline{7}$        | Lightning Usage App                                           | LightningInstrumentation              | View Adoption and Usage Metrics for Lightning Experience                                                                                                    | 5/2/2022, 4:00 A                    | Lightning                         | $\checkmark$             | $\overline{\phantom{a}}$ |
| $>$ Data                                                                                           | 8                     | Marketing                                                     | Marketing                             | Best-in-class on-demand marketing automation                                                                                                    | 5/2/2022, 4:00 A                    | Classic                           |                          | $\overline{\phantom{a}}$ |
| $\angle$ Email                                                                                     | $\circ$               | met                                                           | met                                   |                                                                                                    | 5/2/2022, 4:25 A                    | Lightning                         | $\checkmark$             | $\overline{\phantom{a}}$ |
| PLATFORM TOOLS                                                                                     | 10                    | metioe2022                                                    | anandgharu                            | cloud computing                                                                                                    | 5/9/2022, 3:38 A                    | Lightning                         | $\checkmark$             | $\overline{\phantom{a}}$ |
| $>$ Apps                                                                                           | 11                    | Platform                                                      | Platform                              | The fundamental Lightning Platform                                                                                                    | 5/2/2022, 4:00 A                    | Classic                           |                          | $\overline{\phantom{a}}$ |
| > Feature Settings                                                                                 | 12                    | Relationship Management                                       | Relationship Manageme                 | Build stronger customer relationships, manage renewals, and stay organized.                                                                                                    | 5/2/2022, 4:00 A Lightning          |                                   | $\checkmark$             | $\checkmark$             |
| https://metioenashik.lightning.force.com/lightning/app/06m5i000000tFNQAA2                          |                       |                                                               |                                       |                                                                                                    |                                     |                                   |                          |                          |
| 42°C<br>Mostly cloudy                                                                              |                       |                                                               |                                       | <b>Contract Contract</b>                                                                                                    |                                     | $\wedge$ 8 ENG $\Rightarrow$ 40 D |                          |                          |

*MET's BKC Institute of Engineering, Nashik Prepared by : Prof. Anand Gharu* 

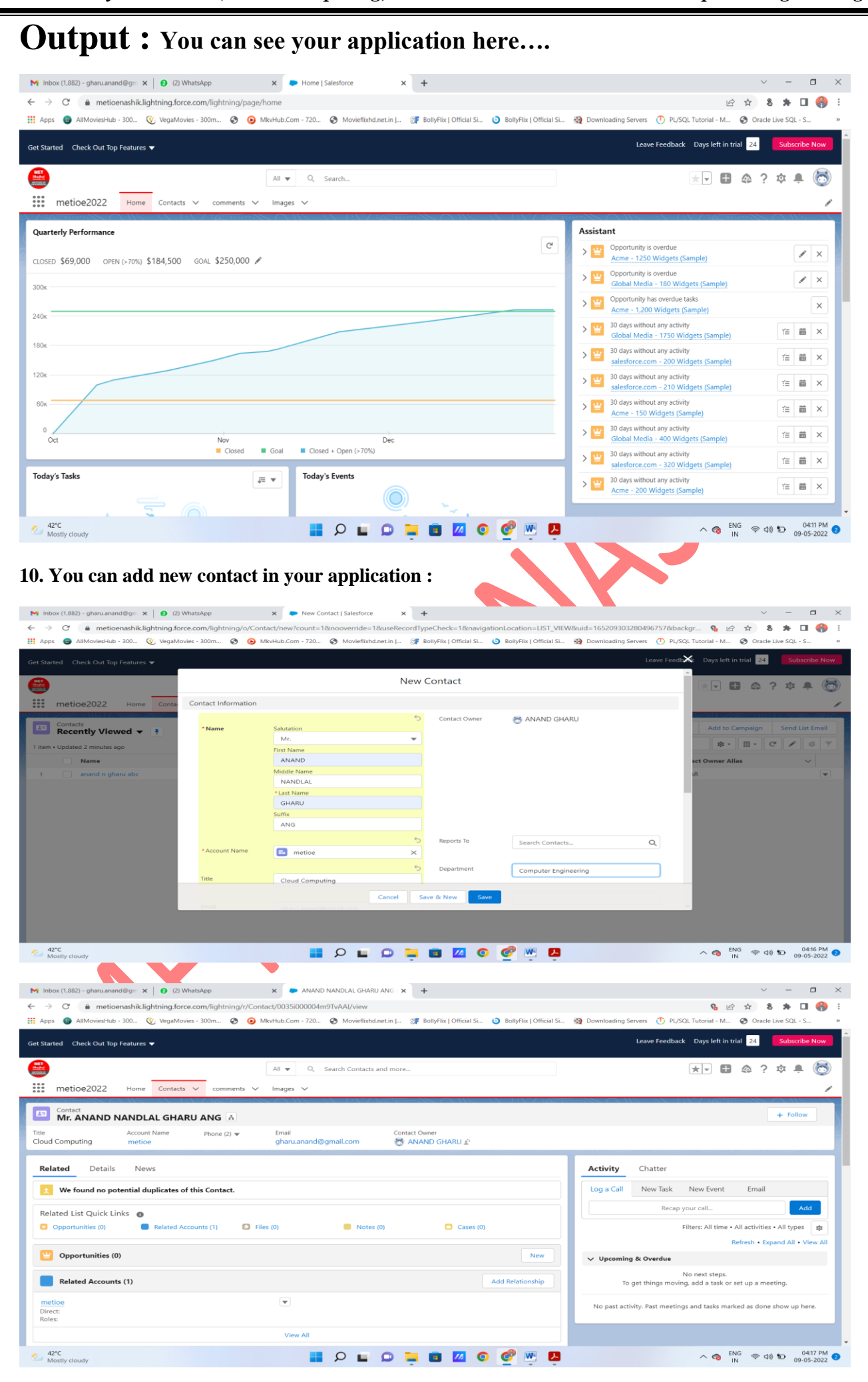

*MET's BKC Institute of Engineering, Nashik* Prepared by : Prof. Anand Gharu

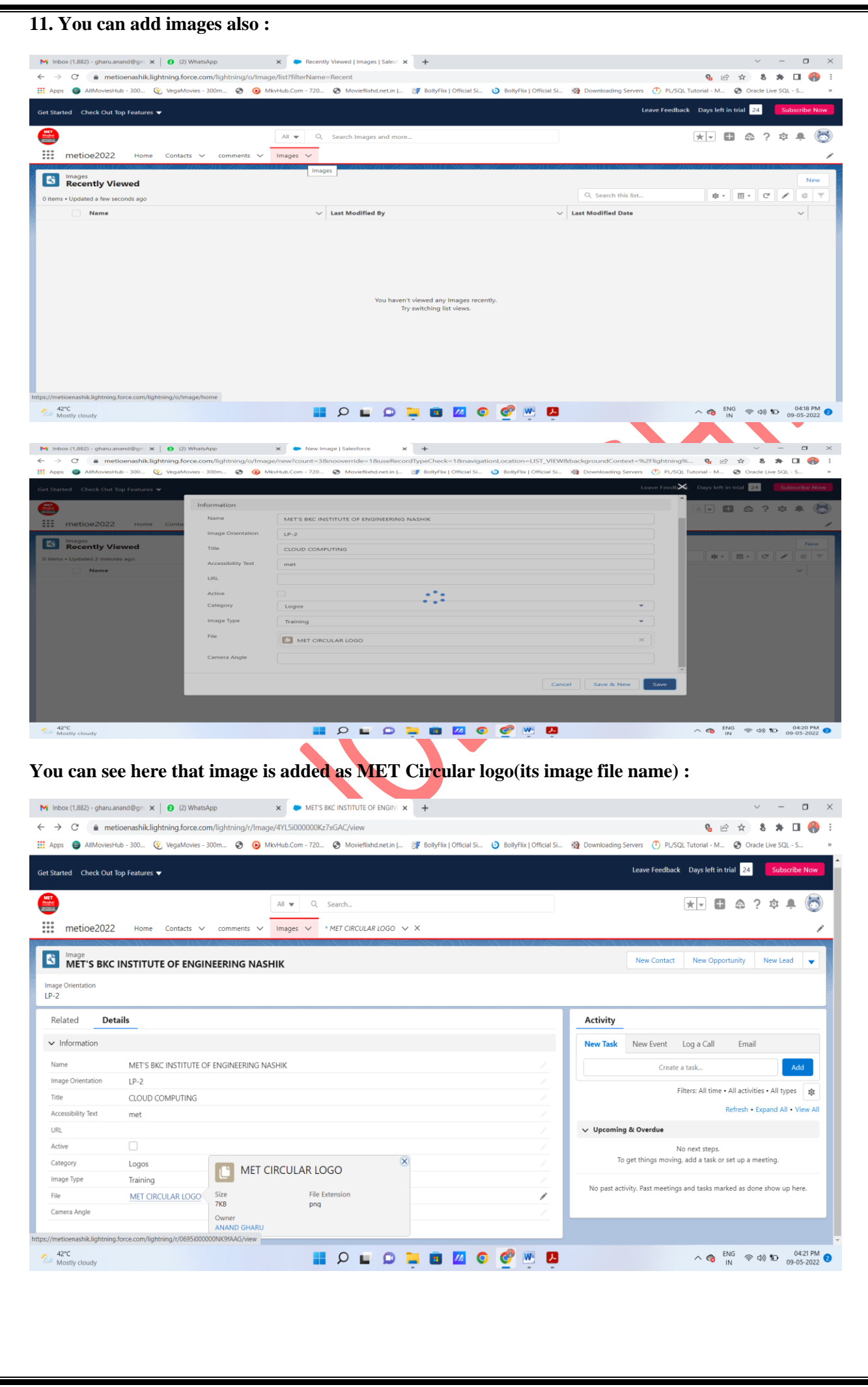

*MET's BKC Institute of Engineering, Nashik Prepared by : Prof. Anand Gharu* 

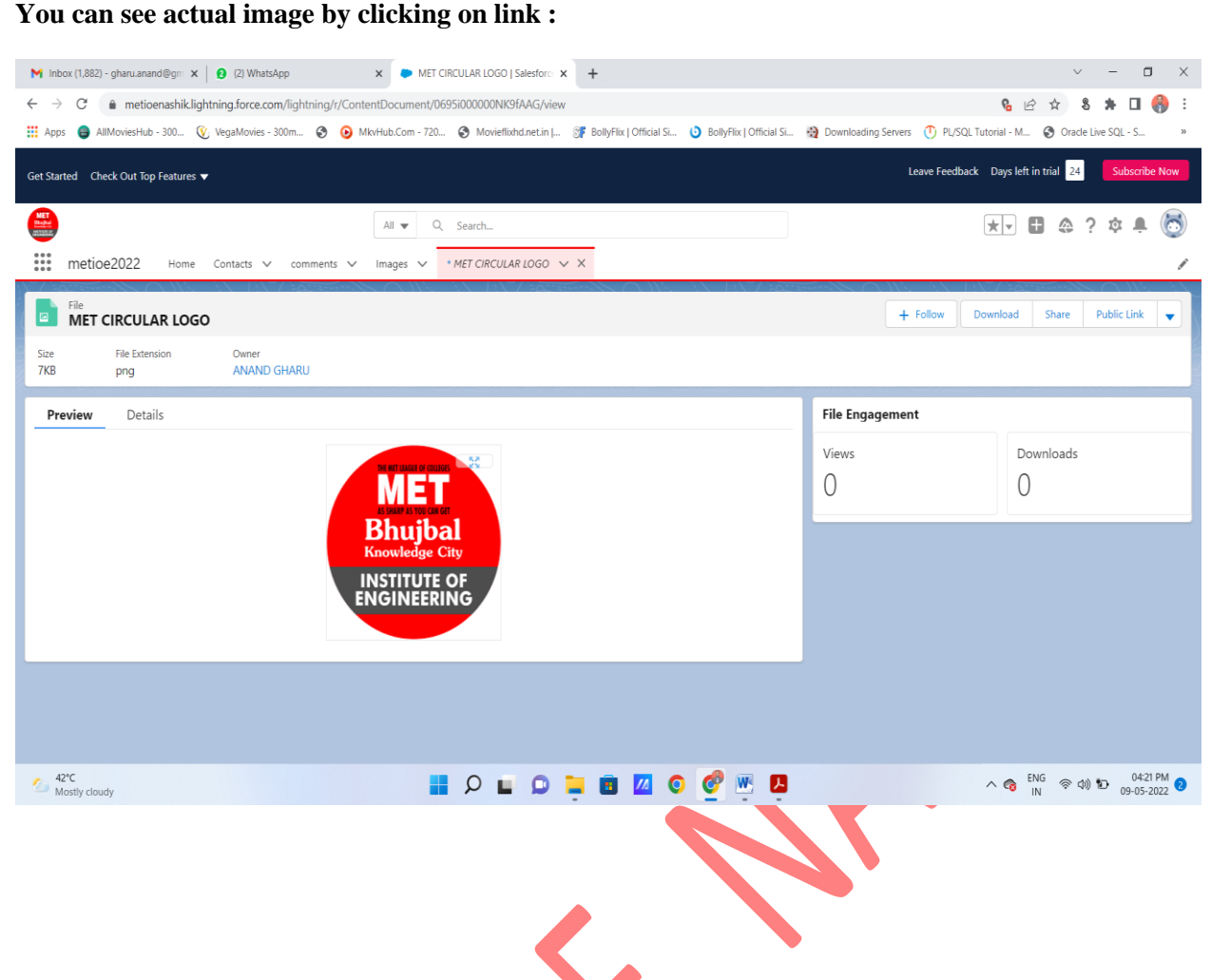

**You mini project application get created**

**Note : you can add navigations, utilities , profiles as per your requirements for your mini project application.**